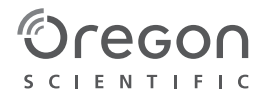

# **ATK Chameleon DUAL LENS ACTION VIDEO CAMERA**

**Manuel de l'utilisateur**

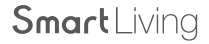

# Contenu

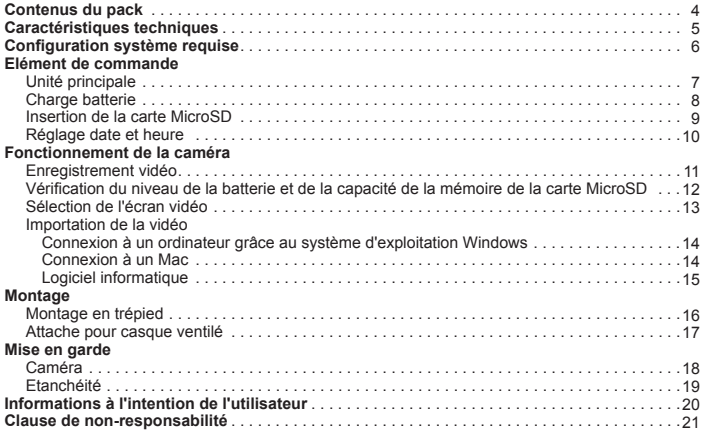

# **Contenus du pack**

Nous vous remercions d'avoir acheté la caméra ATCChameleon objectif double action, ce pack contient :

- 1. Unité principale de la caméra
- 2. Base pour montage
- 3. Montage ventilé
- 4. Montage en trépied
- 5. Câble USD
- 6. Guide de démarrage rapide

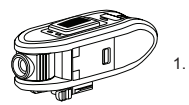

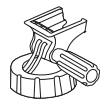

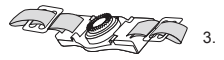

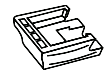

4.

2.

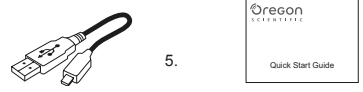

6.

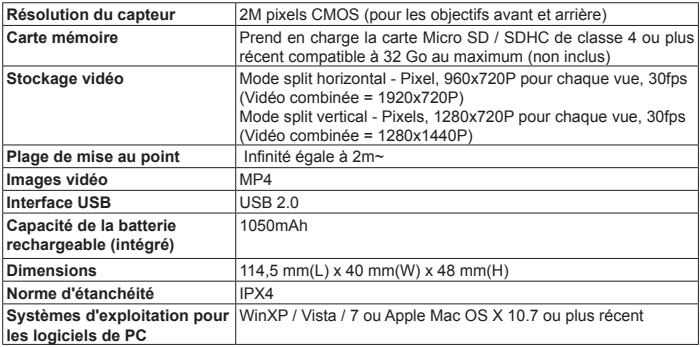

# **Configuration système requise**

#### **Configuration minimale système requise**

- • Environnement Window : Intel Pentium D 3.0 GHz (core-duo) ou Windows XP plus rapide (Service Pack 2 ou une version plus ancienne), Windows Vista, Windows7
- Environnement Mac : Mac à processeur Intel exécutant Mac OS X 10.7 Lion ou une version plus ancienne
- • RAM de 2 Go
- • Carte vidéo de 1Go ou plus
- • Support avec résolution vidéo de 1280x960 (32bit)

### **Eléments de commande -** unité principale

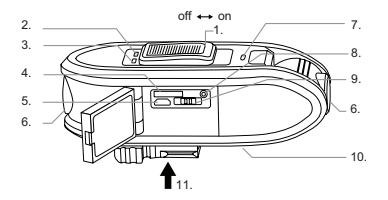

- 1. Commutateur coulissant (arrêt -- marche)
- 2. Indicateur de MEMOIRE
- 3. Indicateur de BATTERIE
- 4. Lecteur de carte MicroSD
- 5. Micro prise USB
- 6. Objectifs ajustables à 180°
- 7. Indicateur MARCHE / ARRET
- 8. Bouton d' ETAT
	- 9. Commutateur d'écran vidéo
	- 10. Microphone et haut-parleur
	- 11. Support à dégagement rapide

### **Elément de commande -** charge de la batterie

ATCChameleon possède une batterie au lithium polymère rechargeable intégrée, vous pouvez recharger la batterie via le port USB.

- 1. Fermer le commutateur coulissant.
- 2. Connectez la caméra à un port USB à l'aide du câble USB fourni. Dès le début de la charge, l'indicateur de BATTERIE vire au rouge.
- 3. A la fin de la charge, l'indicateur de la BATTERIE s'éteint.
- 4. Retirer la caméra du port USB.

### **A** Remarques

- Charger entièrement la batterie avant la première utilisation.
- • La batterie ne doit pas être exposée à une source de chaleur excessive comme les rayons du soleil, le feu, etc.
- ATTENTION : risque d'explosion lorsque la batterie est remis en place de façon inappropriée.

Remplacer uniquement avec le même type ou son équivalent.

### **Eléments de commande -** insertion de carte MicroSD

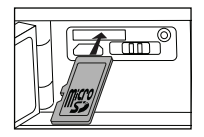

- 1. Ouvrir l'accès latéral.
- 2. Insérer la carte MicroSD jusqu'à ce qu'il s'enclenche en place. S'assurer que les bornes de la carte MicroSD sont orientés vers le bas.
- 3. Pour retirer la carte microSD, pousser la carte jusqu'à ce qu'elle s'enclenche, puis la retirer.

### **A** Remarques

- Toujours insérer ou retirer la carte MicroSD lorsque la caméra est éteinte.
- L'utilisation des cartes MicroSD de classe 6 ou plus est recommandée pour une meilleure performance lors de l'enregistrement.
- Prend en charge les cartes MicroSD de 32 Go au maximum.

### **Eléments de commande -** réglage Date et Heure

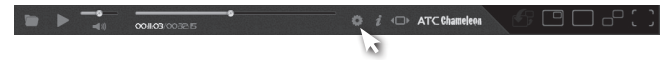

- 1. Télécharger et installer le logiciel PC ATCChameleon à partir du site http://atc.oregonscientific. com
- 2. Exécuter le logiciel PC sur le PC.
- 3. Connecter la caméra au port USB de l'ordinateur à l'aide du câble USB fourni. Puis mettre en marche le commutateur coulissant.
- 4. Cliquer sur le bouton sur le logiciel PC. Appuyer sur le bouton CONFIGURER pour envoyer l'heure locale du PC et le paramètre de la fréquence principale locale à la caméra.
- 5. Déconnecter la caméra du port USB pour terminer la synchronisation.

#### **Remarques sur la fréquence du secteur**

- • Entrer la fréquence correcte du secteur locale. La fréquence d'obturation va correspondre à la fréquence du secteur local afin de réduire le effets de bandeau et de scintillement pendant l'enregistrement lors de l'utilisation de certains types d'éclairage, tels que les lampes fluorescentes ou les lampes à vapeur de mercure.
- • Si vous avez des doutes quant à la fréquence du secteur local, tester à la fois les 50Hz et 60Hz et choisir celui qui produit les meilleurs résultats.

### **Fonctionnement -** enregistrement vidéo

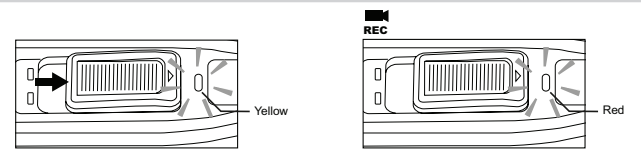

- 1. Mettre en marche le commutateur coulissant.
- 2. La caméra est en mode veille pendant que l'indicateur MARCHE / ARRET s'allume en jaune.
- 3. L'enregistrement commence au moment où l'indicateur MARCHE / ARRET s'allume en rouge.
- 4. Pour arrêter l'enregistrement, fermer le commutateur coulissant.
- 5. Eteindre la caméra.

#### **Fonctionnement -** vérification du niveau de la batterie et de la capacité de la mémoire de la carte MicroSD

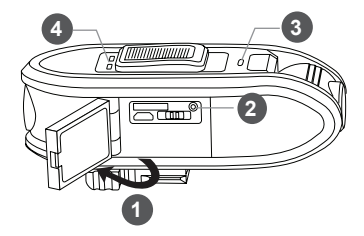

- 1. Ouvrir le panneau latéral.
- 2. Appuyer ETAT pour vérifier le niveau de la batterie et l'état actuels de la mémoire de la carte **MicroSD**
- 3. L'indicateur MARCHE / ARRET vire au jaune.
- 4. L'indicateur de batterie et de la mémoire s'allume pour indiquer l'état.
- 5. La caméra s'éteint automatiquement.

### **Fonctionnement -** sélection de l'écran vidéo

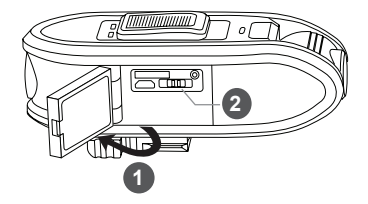

- 1. Ouvrir le panneau latéral.
- 2. Sélectionner le format vertical ou horizontal de l'écran vidéo en faisant glisser le commutateur vidéo coulissant

### **A** Remarques

- • La vidéo sera stockée dans le format vidéo sélectionné.
- • Le format d'écran vidéo ne peut être modifié dans le logiciel PC après enregistrement.

### **Fonctionnement -** importation de vidéo

#### **Connexion à un ordinateur à l'aide du système d'exploitation Windows**

Connecter la caméra à un ordinateur à l'aide du câble USB fourni.

Mettre en marche la commutateur coulissant. L'ordinateur reconnaîtra la caméra comme un « disque amovible ».

Ouvrir le dossier « DCIM » sur le disque amovible.

Double-cliquer sur un fichier pour l'ouvrir

#### **Connexion à un Mac**

Connecter la caméra à un Macintosh à l'aide du câble USB fourni, puis mettre en marche la caméra. Le Macintosh reconnaîtra automatiquement la caméra comme un disque dur externe.

Pour enlever complètement les fichiers supprimés de la carte MicroSD, vider la corbeille avant d'éjecter la caméra.

#### **Logiciel informatique**

Cliquer sur le bouton pour sélectionner le fichier vidéo ou faire glisser le fichier dans la fenêtre du logiciel.

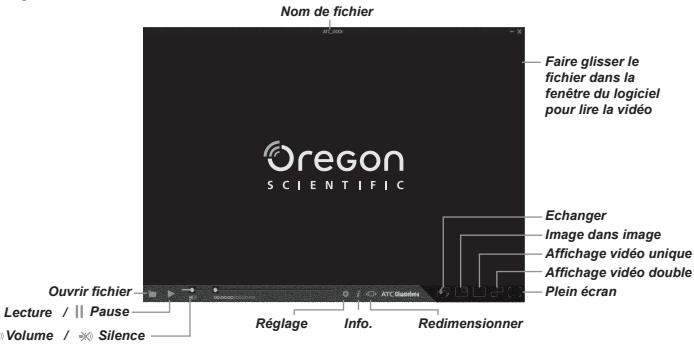

# **Montage -** montage en trépied

#### **Montage en trépied**

Faire glisser le support à dégagement rapide au trépied

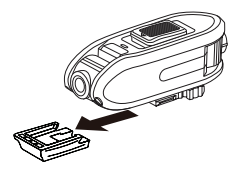

### **Montage -** attache sur casque ventilé

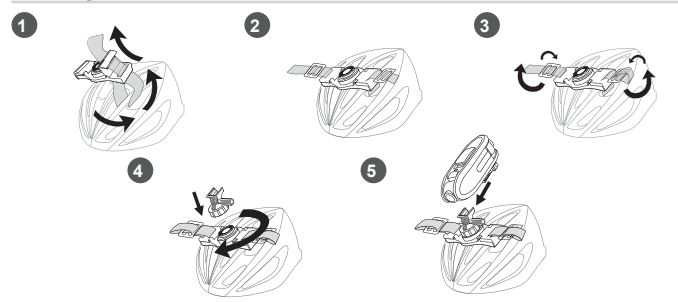

### **Remarques**

ATCChameleon peut être monté sur notre gamme de supports vendus séparément.

#### **Avertissements sur le montage**

- • S'assurer que le montage est sécurisé avant de se lancer.
- Ne pas modifier la structure de l'objet de montage lors du montage de la caméra.

# **Mise en garde -** caméra

Lire attentivement les indications suivantes lorsque vous utilisez votre caméra

- • La caméra résiste aux chocs, ne résiste pas aux chocs.
- • Ne pas laisser la mise en marche de la caméra vous distraire de votre environnement immédiat.
- • Eviter de placer la caméra dans des zones exposées à la poussière ou à l'humidité pendant de longues périodes de temps. Cela peut provoquer un incendie ou un choc électrique.
- • Eviter d'exposer la caméra à des températures extrêmement élevées, comme les rayons directs du soleil, pendant de longues périodes de temps. Cela peut endommager le caisson de la caméra et les composants internes.
- • Nettoyez l'objectif à l'aide d'un chiffon doux pour enlever les traces de doigts ou de poussière
- • Eviter de démonter la caméra.
- • Eteindre la caméra avant la carte MicroSD. La carte et les données peuvent être endommagées si la carte MicroSD est insérée ou retirée alors que la caméra est en marche.
- • Retirer la carte microSD avant de ranger la caméra pendant une longue période. Le garder dans un endroit bien aéré pour éviter les moisissures.

# **Mise en garde -** étanchéité

- • L'appareil est étanche à IPX4. Oregon Scientific est exonéré de toute responsabilité
- • en cas de dysfonctionnement causés par l'entrée de liquide dans l'appareil suite à une mauvaise manipulation de l'utilisateur.
- • Un liquide peut pénétrer à l'intérieur de l'appareil si le couvercle de la batterie n'est pas correctement fermé.
- • Lorsque la caméra est mouillée, essuyer le liquide le plus rapidement possible à l'aide d'une étoffe sèche.
- • Les autres accessoires de la caméra ne sont pas étanches.
- • Eviter d'utiliser la caméra à des températures extrêmes, car cela pourrait provoquer des dysfonctionnements.

#### **Déchets d'équipements électriques et électroniques**

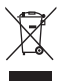

La poubelle barrée indique que le produit doit être mis au rebut séparément et non comme un déchet domestique.

#### **Élimination de la batterie**

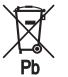

Eviter de jeter les batteries usagées avec les ordures ménagères.

### **Remarques sur les droits d'auteur**

Les utilisateurs sont priés de noter que le transfert de la mémoire contenant des photos ou des données protégées par les lois sur le droit d'auteur n'est autorisé que dans les limites imposées. Les utilisateurs sont entièrement responsables en cas de violation des droits d'auteur de par l'utilisation de cette caméra.

# **Informations à l'intention de l'utilisateur**

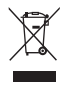

**Aux termes des Directives européennes 2002/95/CE et 2003/108/CE, relatives à la réduction de l'utilisation de substances dangereuses dans les appareils électriques et électroniques et à l'élimination des déchets.**

Le symbole représentant une poubelle barrée reporté sur l'appareil indique que le produit doit être collecté séparément des autres déchets à la fin de sa propre vie.

L'usager devra done remettre l'appareil, lorsqu'il ne l'utilisera plus, à des centres adaptés de collecte sélective pour les déchets électroniques et électrotechniques, ou bien il devra le rapporter au revendeur au moment de l'achat d'un nouvel appareil de type équivalent, en raison d'un contre un. La collecte sélective adéquate pour la transmission successive de l'appareil qui n'est plus utilisé au recyclage, au traitement ou à l'élimination compatible au niveau environnemental, contribue à éviter les effets négatifs possibles sur l'environnement et sur la santé et favorise le recyclage des matériaux dont l'appareil est composé.

L'élimination illégale du produit par l'usager est passible de l'application de sanctions selon les lois en vigueur.

Définition:

"Oregon Scientific" désigne Oregon Scientific Global Distribution Limited, ses filiales, sociétés mères, sociétés affiliées, administrateurs, dirigeants, employés, agents, représentants et distributeurs.

Oregon Scientific n'offre aucune garantie contre la perte de données (y compris les données stockées sur le produit) et n'en assume aucunement la responsabilité. L'acheteur prend en charge l'entière responsabilité pour tout accident, dommage, mort, perte, activité illégale ou tout autre réclamation pouvant se produire à cause ou lors de l'utilisation du produit, qu'Oregon Scientific puisse les prévoir ou non.

TOUTE GARANTIE IMPLICITE DE COMMERCIALISATION OU D'ADEQUATION À UN USAGE PARTICULIER SONT LIMITÉES À LA DURÉE PREVUE DE LA GARANTIE. TOUTE AUTRE CONDITION, REPRÉSENTATION OU GARANTIE, EXPLICITE OU IMPLICITE, Y COMPRIS TOUTE GARANTIE IMPLICITE DE NON-CONTREFAÇON, EST DECLINÉE AUTANT QUE LE PERMET LA JURIDICTION EN VIGUEUR.

Tout logiciel tiers inclus est fourni "tel quel". L'acheteur assume tous les risques liés à la qualité, les performances, l'accuité et les effets d'un tel logiciel, et s'il s'avérait déféctueux, l'entretien ou les réparations nécessaires seront à la charge de l'acheteur et non d'Oregon Scientific.

AUTANT QUE LE PERMET LA LOI, OREGON SCIENTIFIC NE POURRA ETRE TENU RESPONSABLE D'AUCUNE PERTE DE DONNÉES, DE REVENUS OU DE PROFITS, OU D'AUCUN DOMMAGE SPÉCIAL, INDIRECT, COLLATÉRAL, ACCIDENTEL OU PUNITIF, MEME CAUSÉ SANS EGARD À LA THÉORIE DE RESPONSABILITÉ, DÉCOULANT OU LIÉ À L'UTILISATION OU L'INCAPACITÉ À UTILISER LE PRODUIT, MEME SI NOUS AVONS ÉTÉ PRÉVENUS DE L'ÉVENTUALITE DE TELS DOMMAGES. EN AUCUN CAS OREGON SCIENTIFIC NE REMBOURSERA UN MONTANT

### SUPÉRIEUR AU PRIX D'ACHAT DU PRODUIT.

Les limitations susdites s'appliqueront même si toute garantie ou recours ici prévu n'atteint pas son but essentiel. Certaines juridictions n'autorisent pas l'exclusion ou la limitation des dommages fortuits ou consécutifs, la limitation ou l'exclusion susmentionnée peut ne pas s'appliquer à l'Acheteur.

Tous les acheteurs, utilisateurs ou toute personne liée à l'utilisation du produit reconnaissent et acceptent que :

Oregon Scientific n'encourage ni ne soutient l'utilisation du produit lors d'actions risquées, négligentes et/ou dangereuses.

Oregon Scientific décline toute responsabilité pour les blessures ou dommages survenant pendant une utilisation de la sorte.

Oregon Scientific décline toute responsabilité pour tout usage du produit ou tout enregistrement considéré comme illégal.

Oregon Scientific décline toute responsabilité pour tout action illégale entreprise pendant l'enregistrement ou la tentative d'enregistrement ou le montage de vidéo enregistrée grâce au produit. L'objectif premier du produit est l'enregistrement d'activités sportives légales au regard de la loi et des réglements.

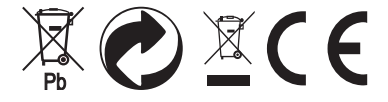

www.oregonscientific.com